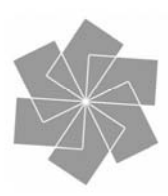

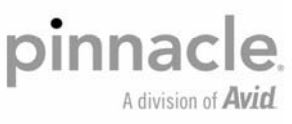

# PCTV™ Quatro Stick (510e)

Quick Start Guide Kurzanleitung Notice abrégée Beknopte handleiding Guida rapida Guía de inicio rápido

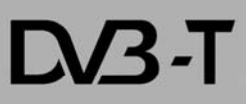

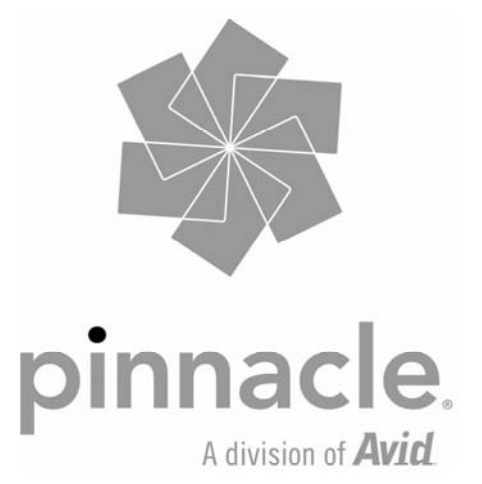

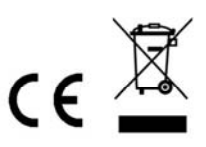

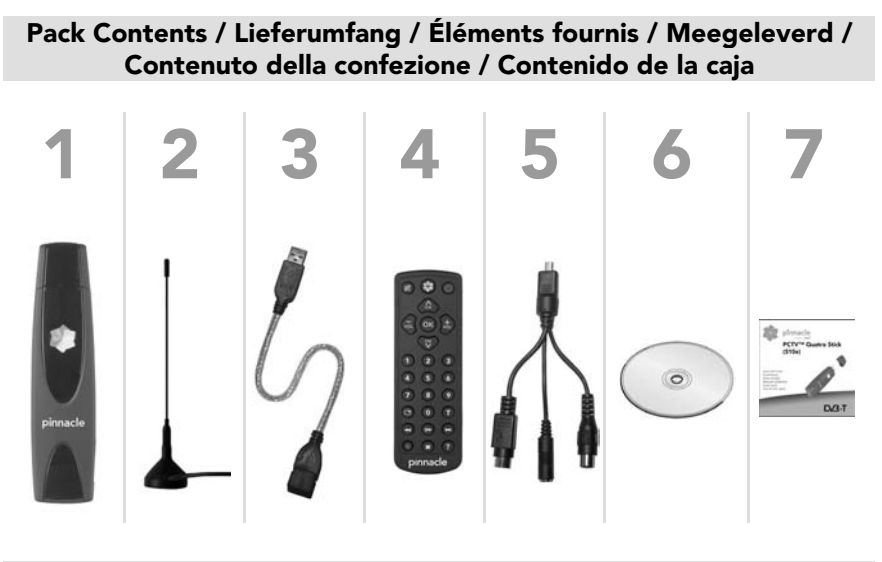

Installation / Installatie / Installazione / Instalación

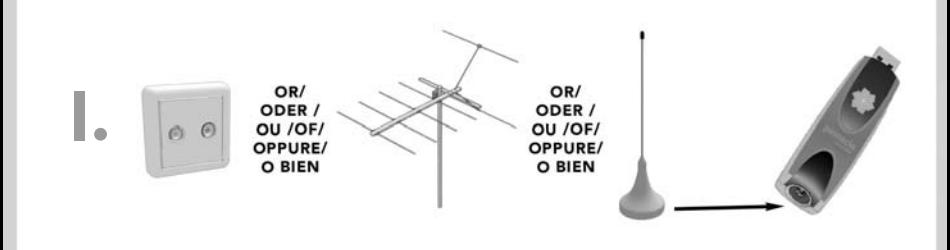

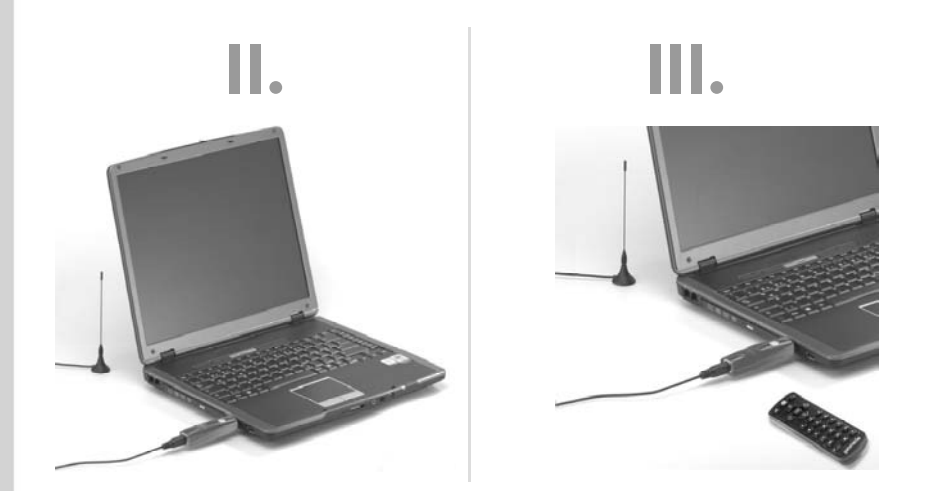

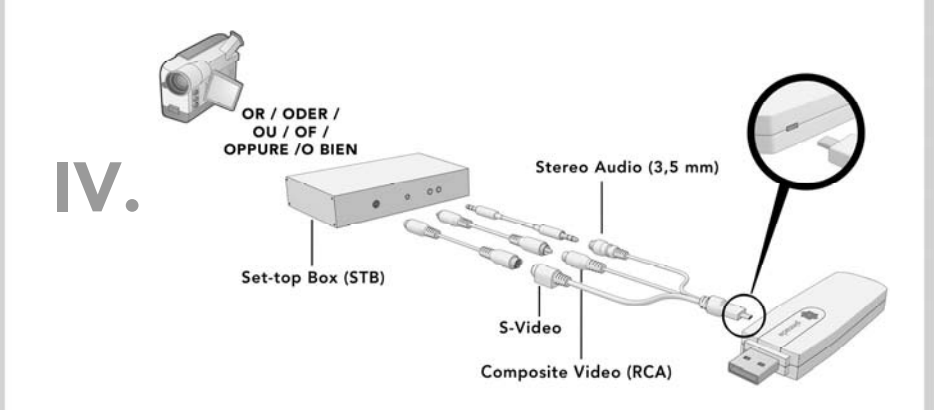

Sample illustrations are to be found on the first page.

- 1. Pinnacle PCTV™ Quatro Stick
- 2. Passive mini rod antenna with magnetic foot
- 3. USB extension cable
- 4. Mini remote control with battery/batteries
- 5. A/V adaptor cable
- 6. Installation disk with software, drivers and instruction manual
- 7. Quick Start Guide

*\* Please note: the pack contents may vary from that illustrated depending on the version of your product.* 

# **Set-up and Use**

#### **Connection to an Antenna or to the Cable (see Figure I)**

 Connect the rod antenna supplied, your house antenna or your cable connection to the PCTV™ Quatro Stick antenna input BEFORE the stick is connected to the computer.

To connect a house antenna or the cable connection you require the appropriate cable. Please note that the quality of the cable has a significant effect on reception.

*Please note: encrypted channels cannot be received with this product.*

Please note that support for digital cable reception (DVB-C standard) is not possible in all regions and cable networks. We aim to continually improve support for DVB-C in the course of further technical product development. Please ensure that you always keep your TVCenter Pro software up to date.

*Please note: if you use the rod antenna supplied, please position it as high and as close to the window as possible. The reception depends on the location and can be affected by thick or steel-reinforced walls and also neighbouring buildings. An external or roof antenna is required in such environments. Mobile DVB-T reception, e.g. in the car or train, is not generally possible. In order to prevent possible damage caused by the antenna foot's magnetic field, please ensure that an* 

*adequate distance to hard disks and other magnetically sensitive components is maintained.* 

#### **Connection to your Computer (see Figure II)**

Please connect the Pinnacle PCTV™ Quatro Stick to a USB 2.0 port of your computer.

#### **Installing the TVCenter Pro Software**

You require administrator rights to install the software on your Windows PC.

*Should the "Add new software" dialog appear during installation, please close it by clicking the Cancel button.* 

- Place the supplied installation disk in the appropriate computer drive. The welcome dialog is shown automatically if Autorun is activated on your PC. If the Autorun function is not active, please navigate to the installation disk and double-click the **Launcher** file.
- Please select **TVCenter Pro** in the welcome dialog.
- Please follow the installation instructions displayed on the screen.
- After installation, you may be asked to reboot your computer. It is important that you perform the reboot in this case.

#### **Using the Remote Control (see Figure III)**

If you wish to operate your PCTV™ Quatro Stick with the optional remote control supplied, please ensure that the remote control is pointed directly at the stick housing.

#### **Using the A/V Adaptor Cable (see Figure IV)**

If you wish to connect the PCTV™ Quatro Stick to an analog video camcorder to record video clips, please use the A/V adaptor cable supplied.

You can also use the A/V adapter cable to connect your PCTV™ Quatro Stick to a cable/satellite settop box.

In both cases, please select the appropriate video input in the transmitter selection field in the TVCenter Pro application.

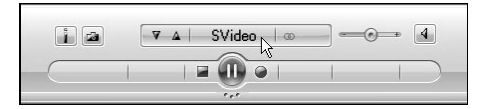

*Software images may vary depending on the version supplied.* 

# **Further Information and Useful Tips…**

…for using the product are to be found in the comprehensive **PDF user manual** and also in the TVCenter Pro application **online help** on the **installation disk supplied.** 

# **CE/FCC Conformity**

Avid Technology GmbH hereby declares that this TV reception device conforms to the fundamental requirements and other relevant regulations of guideline 89/336/EEC.

CE and FCC conformity and identical construction declarations for this product can be accessed at http://www.pinnaclesys.com/compliance.

## **Service and Support**

To receive technical support, visit http://www.pinnaclesys.com/support and select your product.

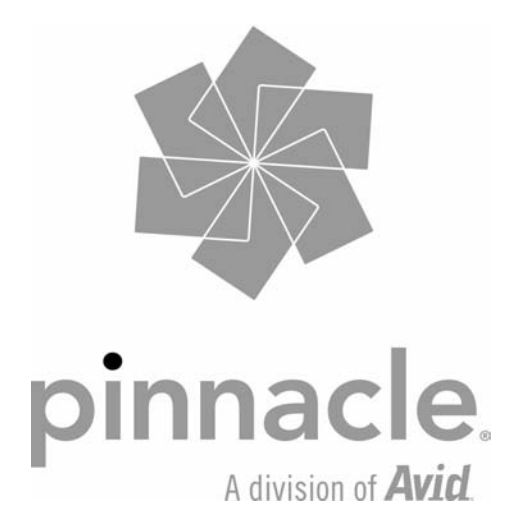

## **Lieferumfang\***

Beispielhafte Abbildungen finden Sie auf der ersten Seite.

- 1. Pinnacle PCTV™ Quatro Stick
- 2. Passive Mini-Stabantenne mit Magnetfuß
- 3. USB-Verlängerungskabel
- 4. Mini-Fernbedienung mit Batterie(n)
- 5. A/V Adapterkabel
- 6. Installations-Disk mit Software, Treibern und Bedienungsanleitung
- 7. Kurzanleitung

*\* Hinweis: Je nach Auslieferungsvariante kann der Lieferumfang vom hier geschilderten abweichen.* 

# **Inbetriebnahme und Verwendung**

#### **Anschluss an eine Antenne bzw. ans Kabel (siehe Abbildung I)**

 Verbinden Sie die mitgelieferte Stabantenne, Ihre Hausantenne oder Ihren Kabelanschluss mit dem Antenneneingang des PCTV™ Quatro Stick BEVOR der Stick am Computer angeschlossen ist.

Um eine Hausantenne oder die Kabelbuchse anzuschließen, benötigen Sie die entsprechenden Kabel. Bitte beachten Sie hierbei, dass die Qualität der Kabel wesentlich zur Empfangsleistung beiträgt.

*Hinweis: Der Empfang von verschlüsselten Sendern ist mit diesem Produkt nicht möglich.*

Bitte beachten Sie, dass die Unterstützung des digitalen Kabelempfangs (DVB-C Standard) nicht in allen Regionen bzw. Kabelnetzen möglich ist. Im Zuge der technischen Weiterentwicklung unserer Produkte sind wir bestrebt, den Support von DVB-C kontinuierlich zu verbessern. Bitte achten Sie daher darauf, Ihre TVCenter Pro Software stets auf dem neuesten Stand zu halten.

*Hinweis: Wenn Sie die mitgelieferte Stabantenne verwenden, positionieren Sie diese bitte möglichst hoch und möglichst nah am Fenster. Der Empfang hängt vom Standort ab und kann durch dicke oder stahlverstärkte Wände sowie Nachbargebäude beeinträchtigt sein. In solchen Umgebungen ist eine Außen-/Dachantenne erforderlich.* 

*Mobiler Empfang von DVB-T, z.B. im Auto oder Zug, ist im Allgemeinen nicht möglich. Um mögliche Schäden durch das magnetische Feld des Antennenfußes zu vermeiden, achten Sie bitte auf ausreichenden Abstand zu Festplatten und sonstigen magnetisch empfindlichen Komponenten.* 

#### **Anschluss an Ihren Computer (siehe Abbildung II)**

Bitte schließen Sie den Pinnacle PCTV™ Quatro Stick an einen USB 2.0-Port Ihres PCs an.

#### **Installation der TVCenter Pro Software**

Für die Software Installation auf Ihrem Windows PC müssen Sie über Administrator-Rechte verfügen. *Sollte während der Installation das Dialogfenster "Neue Hardware hinzufügen" erscheinen, brechen Sie dieses bitte ab.* 

- Bitte legen Sie die mitgelieferte Installations-Disk in das entsprechende Laufwerk Ihres Computers ein. Ist auf Ihrem PC die Autorun-Funktion aktiviert, öffnet sich der Willkommens-Dialog automatisch. Ist die Autorun Funktion nicht aktiv, navigieren Sie bitte zu der Installations-Disk und doppelklicken Sie auf die Datei **Launcher**.
- Im Willkommens-Dialog wählen Sie bitte **TVCenter Pro** aus.
- Folgen Sie bitte den am Bildschirm gezeigten Installationsanweisungen.
- Nach der Installation werden Sie unter Umständen zum Neustart Ihres Computers aufgefordert. Bitte führen Sie in diesem Fall den Neustart unbedingt durch.

#### **Verwendung der Fernbedienung (siehe Abbildung III)**

Wenn Sie den PCTV™ Quatro Stick über die optional mitgelieferte Fernbedienung steuern möchten, achten Sie bitte darauf, dass die Fernbedienung möglichst direkt auf das Gehäuse des Sticks gerichtet ist.

#### **Verwendung des A/V Adapterkabels (siehe Abbildung IV)**

Wenn Sie den PCTV™ Quatro Stick z.B. an einen analogen Videocamcorder anschließen möchten um Videoclips aufzunehmen, benutzen Sie bitte das mitgelieferte A/V Adapterkabel.

Außerdem können Sie das A/V Adapterkabel verwenden, um Ihren PCTV™ Quatro Stick an eine Kabel/Satelliten Set-top Box anzuschließen.

In beiden Fällen in der TVCenter Pro-Applikation bitte im Senderauswahlfeld den zutreffenden Videoeingang auswählen.

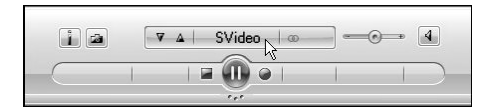

*Software-Abbildungen können je nach mitgelieferter Version variieren.* 

*Änderungen von Design/Technik vorbehalten.* 

# **Weiterführende Informationen und wertvolle Tipps…**

…für die Benutzung des Produktes finden Sie in dem ausführlichen **PDF-Benutzerhandbuch** sowie in der **Online-Hilfe** zur TVCenter Pro-Applikation **auf der mitgelieferten Installations-Disk.** 

# **CE-/FCC-Konformität**

Hiermit erklärt Avid Technology GmbH, dass sich dieses TV-Empfangsgerät in Übereinstimmung mit den grundlegenden Anforderungen und den anderen relevanten Vorschriften der Richtlinie 89/336/EWG befindet.

> Die Erklärungen zur CE- und FCC-Konformität sowie zur Baugleichheit sind unter http://www.pinnaclesys.com/compliance abrufbar.

## **Service und Support**

Um technischen Support zu erhalten, besuchen Sie die Internetseite http://www.pinnaclesys.com/support und wählen Sie Ihr Produkt aus.

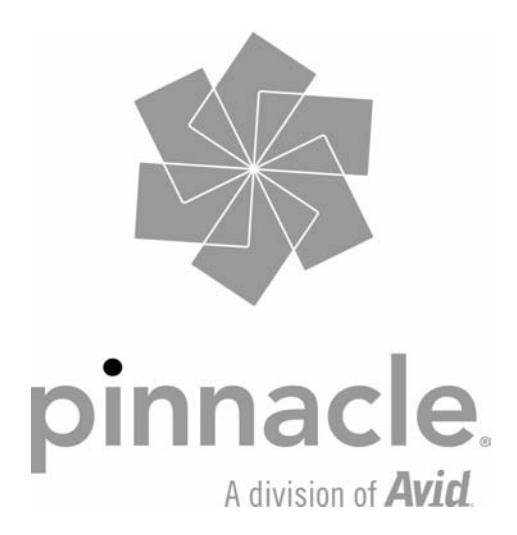

# **Éléments fournis\***

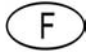

Vous trouverez des illustrations fournies à titre d'exemples sur la première page.

- 1. Pinnacle PCTV™ Quatro Stick
- 2. Mini-antenne tige passive avec pied magnétique
- 3. Câble de rallonge USB
- 4. Mini-télécommande avec pile(s)
- 5. Câble adaptateur A/V
- 6. Disque d'installation avec logiciel, pilotes et notice d'utilisation
- 7. Notice abrégée

*\*Remarque : selon la version, les éléments fournis peuvent différer des éléments reproduits ci-contre.* 

## **Mise en service et utilisation**

#### **Raccordement à une antenne ou au câble (voir illustration I)**

 Reliez l'antenne tige fournie, votre antenne domestique ou votre prise câble à l'entrée antenne du PCTV™ Quatro Stick AVANT de raccorder le stick à l'ordinateur.

Pour le raccordement à une antenne domestique ou à une prise câble, vous avez besoin des câbles correspondants. Tenez compte du fait que la qualité des câbles influe considérablement sur la qualité de la réception.

#### *Remarque : ce produit ne permet pas de capter des chaînes cryptées.*

Nous attirons votre attention sur le fait que la réception par câble des chaînes numériques (DVB-C) n'est pas possible dans toutes les régions et dans tous les réseaux câblés. Nous nous efforçons d'améliorer en permanence la prise en charge de la réception DVB-C dans le cadre du développement technique de nos produits. Veillez donc à mettre à jour régulièrement votre logiciel TVCenter Pro.

*Remarque : si vous utilisez l'antenne tige fournie, placez-la le plus haut et le plus près possible de la fenêtre. La réception dépend du lieu et peut être compromise par des murs épais ou blindés, ainsi que par les bâtiments voisins. Dans ce cas de figure, il convient d'installer une antenne de toit à l'extérieur. Une réception mobile de la télévision numérique terrestre, par exemple en voiture ou en train, n'est généralement pas possible.* 

*Pour éviter tout dommage dû au champ magnétique du pied de l'antenne, veillez à le placer à une distance suffisante de tout disque dur ou autre composant sensible sur le plan magnétique.*

#### **Raccordement à votre ordinateur (voir illustration II)**

Reliez Pinnacle PCTV™ Quatro Stick à un port USB 2.0 de votre ordinateur.

## **Installation du logiciel TVCenter Pro**

Vous devez disposer des droits d'administrateur pour installer le logiciel sur votre ordinateur équipé de **Windows** 

*Si la boîte de dialogue « Ajouter un nouveau périphérique matériel » apparaît en cours d'installation, refermez-la.* 

- Insérez le disque d'installation fourni dans le lecteur correspondant de votre ordinateur. Si la fonction Autorun est activée sur votre ordinateur, la fenêtre de bienvenue s'affiche automatiquement. Si la fonction Autorun n'est pas active, veuillez aller dans le disque d'installation et double-cliquer sur le fichier **Launcher**.
- Dans la fenêtre de bienvenue, sélectionnez **TVCenter Pro**.
- Suivez les instructions d'installation qui s'affichent à l'écran.
- À l'issue de l'installation, le programme vous demande le cas échéant de redémarrer l'ordinateur. Il est indispensable de redémarrer le système dans ce cas.

#### **Utilisation de la télécommande (voir illustration III)**

Lorsque vous souhaitez commander le PCTV™ Quatro Stick à l'aide de la télécommande fournie en option, veillez à ce que la télécommande soit dans la mesure du possible orientée directement sur le boîtier du stick.

#### **Utilisation du câble adaptateur A/V (voir illustration IV)**

Si vous souhaitez raccorder PCTV™ Quatro Stick à un caméscope analogique pour enregistrer des clips vidéo, veuillez utiliser le câble adaptateur A/V fourni.

Vous pouvez en outre utiliser le câble adaptateur A/V pour raccorder votre PCTV™ Quatro Stick à un décodeur (set-top box) pour câble/satellite.

Dans les deux cas, veuillez sélectionner l'entrée vidéo en question dans le champ de sélection des chaînes dans l'application TVCenter Pro.

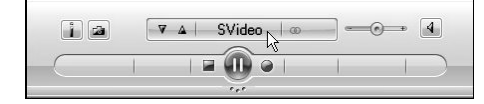

*Les captures d'écran du logiciel peuvent différer de la version que vous possédez.* 

## **Informations complémentaires et conseils précieux…**

… relatifs à l'utilisation du produit dans le **guide utilisateur** complet au format PDF et dans l'**aide en ligne** de l'application TVCenter Pro **sur le disque d'installation fourni**.

## **Conformité CE/FCC**

Avid Technology GmbH certifie que cet appareil de réception TV est conforme aux exigences fondamentales et autres prescriptions applicables de la directive 89/336/CEE.

Vous trouverez les déclarations de conformité CE et FCC et de construction identique sur http://www.pinnaclesys.com/compliance.

## **Assistance technique**

Si vous avez besoin d'assistance technique, rendez-vous sur notre site Web http://www.pinnaclesys.com/support et sélectionnez votre produit.

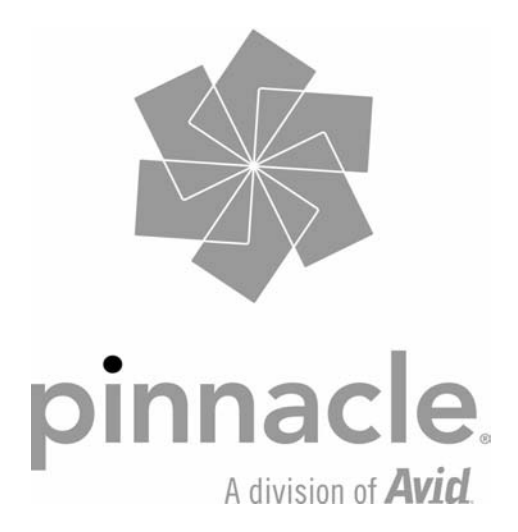

Voorbeeldafbeeldingen vindt u op de eerste pagina.

- 1. Pinnacle PCTV™ Quatro Stick
- 2. Passieve mini-staafantenne met magneetvoet
- 3. USB-verlengkabel
- 4. Miniafstandsbediening met batterij(en)
- 5. A/V-adapterkabel
- 6. Installatieschijf met software, drivers en gebruiksaanwijzing
- 7. Beknopte handleiding

*\* Let op: Afhankelijk van de levervariant kan de meegeleverde inhoud afwijken van hetgeen hier wordt aangegeven.* 

# **Ingebruikneming en gebruik**

#### **Aansluiten op een antenne of de kabel (zie afbeelding I)**

 Sluit de meegeleverde staafantenne, uw huisantenne of uw kabelaansluiting aan op de antenneingang van de PCTV™ Quatro Stick VOORDAT de Stick op de computer is aangesloten.

Voor aansluiting van een huisantenne of een kabelverbinding hebt u een speciale kabel nodig. Houd er rekening mee dat de kwaliteit van de kabel van groot belang voor de ontvangstkwaliteit is.

*Let op: Ontvangst van gecodeerde kanalen is met dit product niet mogelijk.*

Houd er rekening mee dat ondersteuning van digitale kabelontvangst (DVB-C Standard) niet in alle regio's en kabelnetten mogelijk is. Bij de verdere technische ontwikkeling van onze producten leggen wij er ons op toe de ondersteuning van DVB-C doorlopend te verbeteren. Zorg er daarom voor dat uw TVCenter Pro-software altijd actueel is.

*Let op: Als u de meegeleverde staafantenne gebruikt, plaats deze dan indien mogelijk hoog en in de buurt van het raam. De ontvangst is afhankelijk van de positie en kan door dikke of met staal versterkte muren en aangrenzende bebouwing worden beïnvloed. In dergelijke omgevingen is een buiten- /dakantenne vereist.* 

*Mobiele ontvangst van DVB-T, bijvoorbeeld in de auto of trein, is over het algemeen niet mogelijk. Om mogelijke schade door het magnetische veld rondom de antennevoet te voorkomen, dient er voldoende afstand te zijn tot componenten die gevoelig zijn voor magnetische krachten.* 

#### **Aansluiten op uw computer (zie afbeelding II)**

Sluit de Pinnacle PCTV™ Quatro Stick op een USB 2.0-poort op uw PC aan.

#### **Installatie van TVCenter Pro-software**

Voor installatie van de software op uw Windows-PC hebt u beheerdersrechten nodig.

*Indien tijdens de installatie het dialoogvenster "Nieuwe hardware toevoegen" verschijnt, sluit dit dan.* 

- Plaats de installatieschijf in het desbetreffende station van uw computer. Als op uw PC de Autorunfunctie is geactiveerd, dan verschijnt het welkom-dialoogvenster automatisch. Als de Autorun-functie niet actief is, navigeert u naar de installatieschijf en dubbelklikt u op het bestand **Launcher**.
- Kies in het welkom-dialoogvenster **TVCenter Pro**.
- Volg nu de installatieaanwijzingen op het beeldscherm.
- Na een succesvolle installatie wordt u mogelijk gevraagd de computer opnieuw op te starten. Als dit het geval, start dan de computer altijd opnieuw op.

#### **Gebruik van de afstandsbediening (zie afbeelding III)**

Als u de PCTV™ Quatro Stick via de meegeleverde afstandsbediening wilt bedienen, zorg er dan voor dat u de afstandsbediening zo direct mogelijk op de behuizing van de Stick is gericht.

#### **Gebruik van de A/V-adapterkabel (zie afbeelding IV)**

Als u de PCTV™ Quatro Stick bijvoorbeeld op een analoge videocamcorder wilt aansluiten om videoclips op te nemen, gebruik dan de meegeleverde A/V-adapterkabel.

Bovendien kunt u de A/V-adapterkabel gebruiken om uw PCTV™ Quatro Stick op een kabel/satellietsettopbox aan te sluiten.

In beide gevallen selecteert u in de TVCenter Pro-applicatie in het vak voor het selecteren van kanalen de desbetreffende video-ingang.

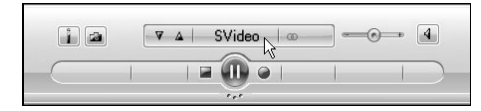

*Softwareafbeeldingen kunnen afwijken afhankelijk van de meegeleverde versie.* 

## **Aanvullende informatie en handige tips…**

…voor het gebruik van het product vindt in het uitgebreide **PDF-gebruikershandboek** en in de **Onlinehelp** van de TVCenter Pro-applicatie **op de meegeleverde installatieschijf.** 

# **CE-/FCC-conformiteit**

Hiermee verklaart Avid Technology GmbH dat dit TV-ontvangstapparaat in overeenstemming met de elementaire eisen en de andere relevante voorschriften van de richtlijn 89/336/EWG is.

De EG- en FCC-conformiteitverklaringen, alsmede de verklaring over de gelijke bouwwijze zijn te vinden op http://www.pinnaclesys.com/compliance.

# **Service en support**

Voor technische ondersteuning bezoekt u onze website http://www.pinnaclesys.com/support en selecteert u uw product.

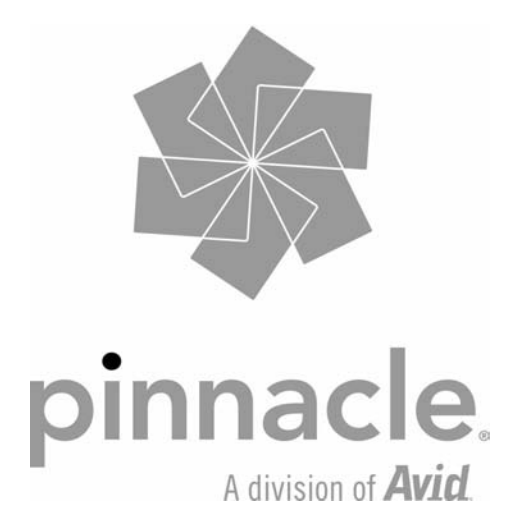

*Wijzigingen in ontwerp/techniek voorbehouden.* 

## **Contenuto della confezione\***

La prima pagina riporta illustrazioni fornite a titolo di esempio.

- 1. Pinnacle PCTV™ Quatro Stick
- 2. Mini antenna ad asta passiva con supporto magnetico
- 3. Cavo di prolunga USB
- 4. Mini telecomando, comprensivo di batterie
- 5. Cavo adattatore A/V
- 6. Disco di installazione contenente il software, i driver e la guida utente
- 7. Guida rapida

*\* Nota: Il contenuto della confezione può differire da quanto descritto, a seconda della variante acquistata.* 

# **Messa in funzione e utilizzo**

#### **Collegamento all'antenna o al cavo (v. illustrazione I)**

 Collegare l'antenna ad asta fornita in dotazione, oppure l'antenna di casa o la connessione via cavo, all'ingresso antenna di PCTV™ Quatro Stick PRIMA di collegare la chiavetta al computer.

Per collegare l'antenna di casa o lo spinotto della connessione via cavo è necessario l'apposito cavo. La qualità del cavo influenza notevolmente la qualità della ricezione.

*Avvertenza: Con questo prodotto non è possibile ricevere canali criptati.*

La ricezione del segnale digitale via cavo (DVB-C Standard) non è supportata in tutte le zone o reti via cavo. Nell'ottica di un costante perfezionamento tecnologico dei nostri prodotti siamo impegnati a migliorare il supporto DVB-C; pertanto vi suggeriamo di tenere sempre aggiornata l'applicazione TVCenter Pro per usufruire delle ultime migliorie apportate.

*Nota: Se si utilizza l'antenna ad asta fornita in dotazione si raccomanda di collocarla più in alto possibile ed in prossimità di una finestra. La ricezione dell'antenna dipende dall'ubicazione e può essere ostacolata da pareti spesse o rinforzate in acciaio oppure da alti palazzi nelle vicinanze. In questi casi occorre utilizzare una antenna esterna/da tetto.* 

*La ricezione mobile del segnale DVB-T, ad esempio in auto o in treno, in generale non è possibile. Per prevenire possibili danni dovuti al campo magnetico prodotto dal supporto dell'antenna, si raccomanda di collocare l'antenna a debita distanza da qualsiasi componente sensibile al magnetismo.* 

#### **Collegamento al computer (v. illustrazione II)**

Collegare la chiavetta Pinnacle PCTV™ Quatro Stick a una porta USB 2.0 del computer.

#### **Installazione del software TVCenter Pro**

Per installare il software sul PC dotato di sistema operativo Windows sono richiesti i diritti di amministratore.

*Se durante l'installazione appare la finestra di dialogo per l'installazione di nuovo hardware, chiuderla premendo Annulla.* 

- Inserire il disco di installazione nell'apposito drive del PC; se la funzione di esecuzione automatica è abilitata, il programma di installazione viene avviato automaticamente. Altrimenti occorre cercare il file **Launcher** nella cartella del disco di installazione e fare doppio clic.
- Nella finestra di dialogo di benvenuto, selezionare l'opzione **TVCenter Pro**.
- Seguire le istruzioni di installazione che appaiono sullo schermo.
- Terminata l'installazione il sistema può chiedere di riavviare il computer. Eseguire il riavvio.

#### **Uso del telecomando (v. illustrazione III)**

Per comandare PCTV™ Quatro Stick con il telecomando fornito in dotazione opzionale occorre verificare che il telecomando sia puntato direttamente sul lato ricevente della chiavetta.

#### **Uso del cavo adattatore A/V (v. illustrazione IV)**

Se si desidera collegare PCTV™ Quatro Stick ad un camcorder analogico per registrare dei videoclip, occorre usare il cavo adattatore A/V fornito in dotazione.

Utilizzando il cavo adattatore A/V è possibile collegare PCTV™ Quatro Stick anche ad un decoder per ricevere il segnale satellitare o via cavo.

In entrambi i casi occorre impostare l'ingresso video corretto all'interno dell'applicazione TVCenter Pro.

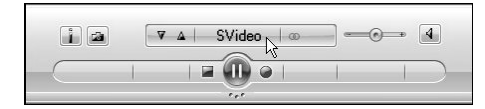

*Le illustrazioni possono variare a seconda della versione del software fornita in dotazione.* 

## **Per ulteriori informazioni e consigli…**

…sull'utilizzo del prodotto si raccomanda di consultare la **guida utente in formato PDF** e la **guida in linea** dell'applicazione TVCenter Pro, contenute nel **disco di installazione compreso nella fornitura.** 

# **Conformità CEE/FCC**

Avid Technology GmbH dichiara che il presente ricevitore TV è conforme ai requisiti ed alle disposizioni della Direttiva 89/336/CEE.

Le dichiarazioni di conformità CE e FCC e quelle sull'uguaglianza strutturale possono essere consultate sul sito http://www.pinnaclesys.com/compliance.

## **Assistenza e supporto**

Per ottenere supporto tecnico si consiglia di consultare il sito internet http://www.pinnaclesys.com/support e selezionare il prodotto che interessa.

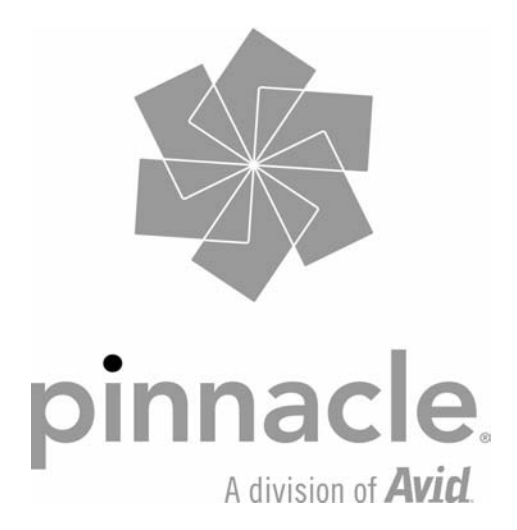

## **Contenido de la caja\***

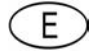

En la primera página se encuentran gráficos de ejemplo.

- 1. Pinnacle PCTV™ Quatro Stick
- 2. Miniantena de varilla pasiva con base magnética
- 3. Cable de prolongación USB
- 4. Minimando a distancia con pila(s)
- 5. Cable adaptador A/V
- 6. Disco de instalación con software, controladores y manual de instrucciones
- 7. Guía de inicio rápido

*\* Nota: Dependiendo de la versión del producto, el contenido de la caja puede variar.* 

# **Puesta en funcionamiento y utilización**

#### **Conexión a una antena o a un cable (véase el gráfico I)**

 Conecte la antena de varilla adjunta, su antena de interior o su conexión por cable a la entrada de antena del Stick PCTV™ Quatro ANTES de que el Stick se encuentre conectado al ordenador.

Para conectar una antena de interior o el conector del cable es necesario el cable correspondiente. Observe como la calidad del cable contribuye notablemente a mejorar la calidad de recepción. *Nota: Con este producto no es posible la recepción de canales codificados.*

Tenga en cuenta, que el soporte de la recepción por cable digital (Estándar DVB-C / Digital Video Broadcasting - Cable) no es posible en todas las zonas o redes por cable. Debido al constante desarrollo técnico de nuestros productos, nuestra intención es mejorar continuamente el soporte de DVB-C. Procure por tanto, que su software de TVCenter Pro se encuentre siempre actualizado.

*Nota: Si utiliza la antena de varilla adjunta, colóquela lo más alto posible y cercana a la ventana. La recepción depende de la ubicación y podría verse afectada si las paredes son gruesas o están reforzadas con acero, o si hay edificios altos alrededor. En tales entornos es necesaria una antena exterior o de tejado.* 

*Normalmente, no es posible recibir la señal de DVB-T* (Digital Video Broadcasting - Terrestrial) *durante los desplazamientos (por ejemplo, en un automóvil o en el tren).* 

*Para evitar posibles daños debidos al campo magnético de la base de la antena, procure guardar una distancia suficiente respecto a los componentes sensibles a fuerzas magnéticas.* 

#### **Conexión al ordenador (véase el gráfico II)**

Conecte el Pinnacle PCTV™ Quatro Stick a un puerto USB 2.0 de su PC.

#### **Instalación del software TVCenter Pro**

Para la instalación del software en su PC con Windows debe contar con derechos de administrador.

*Si durante la instalación aparece en la pantalla el cuadro de diálogo "Agregar nuevo hardware", cancele el proceso.* 

- Introduzca el disco de instalación adjunto en la unidad correspondiente de su ordenador. Si está la función de autoarranque activada en su ordenador, se abrirá automáticamente una pantalla de Bienvenida. En caso de no estar esta función activada, examine el disco de instalación y haga doble clic en el archivo **Launcher**.
- Elija la opción **TVCenter Pro** en la ventana de Bienvenida.
- Siga las indicaciones que se muestran en la pantalla.
- Una vez realizada la instalación es posible que se le solicite reiniciar el ordenador. En tal caso, es imprescindible que reinicie el sistema.

#### **Utilización del mando a distancia (véase el gráfico III)**

Si desea utilizar el Stick PCTV™ Quatro mediante el mando a distancia adjunto, procure orientar el mando a distancia lo más directamente posible hacia la carcasa del Stick.

#### **Utilización del cable adaptador A/V (véase el gráfico IV)**

Si conecta el Stick PCTV™ Quatro p. ej. a una videocámara analógica para grabar videoclips, utilice el cable adaptador A/V suministrado.

Además, también podrá utilizar el cable adaptador A/V para conectar su Stick PCTV™ Quatro a un Set-top Box por cable/satélite.

En ambos casos, seleccione la correspondiente entrada de vídeo dentro del campo de selección de canales de la aplicación TVCenter Pro.

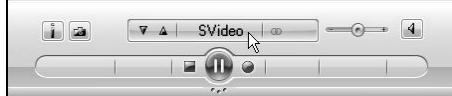

*Los gráficos del software mostrados podrán variar según la versión entregada.* 

## **Más información y valiosos consejos …**

…de utilización del producto disponibles en el completo **Manual de usuario en PDF**, así como en la **Ayuda en línea** de la aplicación TVCenter Pro incluida **en el disco de instalación suministrado.** 

# **Conformidad FCC/CE**

Por la presente, Avid Technology GmbH declara que este receptor de televisión cumple con los requisitos fundamentales y las demás descripciones relevantes de la Directiva 89/336/CEE.

Puede descargar la Declaración de Conformidad CE y FCC, así como la construcción idéntica, en http://www.pinnaclesys.com/compliance.

## **Servicio y soporte**

Si desea obtener soporte técnico, visite la página de Internet http://www.pinnaclesys.com/support y seleccione su producto.

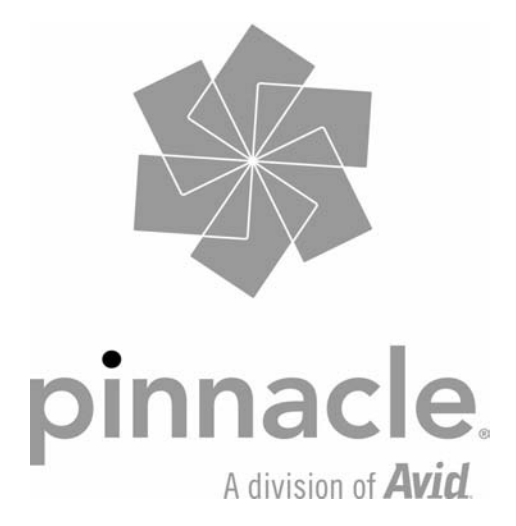